# UP Real Estate Regulatory Authority

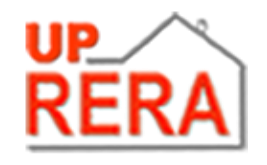

# TENDER DOCUMENT

# FOR

# SUPPLY OF VARIOUS TYPES OF VEHICLES/TAXI

# FOR

# REGIONAL OFFICE

# OF

U.P Real Estate Regulatory Authority

### AT

H-169 , SECTOR GAMMA-II

### GREATER NOIDA

TENDER NOTICE NO. 02/UP RERA/RO/ Outsourcing Vehicle/2018-2019

Tender Inviting Authority: Secretary, UP Real Estate Regulatory Authority, NAVEEN BHAWAN, RAJYA NIYOJAN SANSTHAN, KALAKANKAR HOUSE, OLD HYDERABAD, LUCKNOW-226007

### **UP Real Estate Regulatory Authority** NAVEEN BHAWAN, RAJYA NIYOJAN SANSTHAN, KALAKANKAR HOUSE, OLD HYDERABAD, LUCKNOW E-TENDER INVITING NOTICE

### TENDER NO: 02/UP RERA/RO/2018-2019

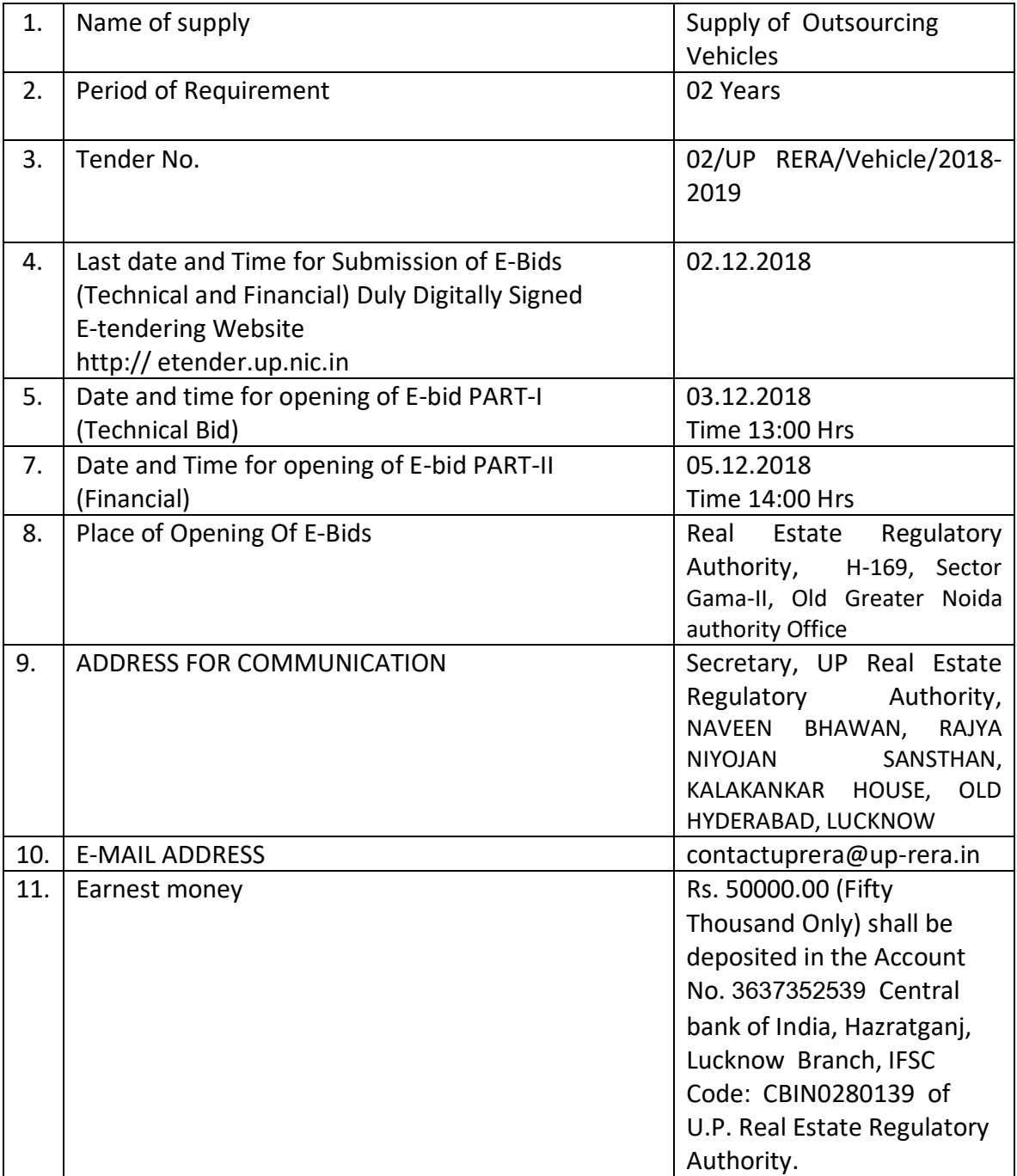

### उ.प्र. भू-सम्पदा विनियामक प्राधिकरण

नवीन भवन, राज्य नियोजन संस्थान, कालाकांकर हाउस, ओल्ड हैदराबाद, लखनऊ

### ई– निविदा सं. 02 <u>/ यू.पी. रेरा / RO / 2017–18</u>

सरकारी विभागों / उपक्रमों में टैक्सी सेवा उपलब्ध कराने का अनुभव प्राप्त दिल्ली, गौतमबुद्ध नगर स्थित एजेन्सियों से उ.प्र. भू-सम्पदा विनियामक प्राधिकरण (रेरा) हेतु आउटसोर्सिंग से समस्त व्यय सहित 04 वाहनों की आपूर्ति हेतु दो पृथक-पृथक भागों में ई-निविदा, निर्धारित प्रपत्र में आमंत्रित की जाती हैं। निविदा के भाग-प्रथम में धरोहर धनराशि एवं निविदा हेतू पूर्ण अर्हता के अनुसार निर्धारित शर्तों में उल्लेखानुरूप दस्तावेज, आफर की वैधता तथा व्यवसायिक नियम होंगे। निविदा के भाग-द्वितीय में केवल दरें (प्राइस बिड) होंगी। कार्य से सम्बन्धित निविदा प्रपत्र ई–प्रोक्योरमेन्ट वेबसाइट–www.etender.up.nic.in से दिनांक 12.11.2018 से निविदा जमा करने की अंतिम तिथि 02.12.2018 तक डाउनलोड एवं अपलोड किये जा सकते हैं। निविदा के साथ धरोहर धनराशि रु. 50,000.00 (रुपये पचास हजार मात्र) उ.प्र. भू-सम्पदा विनियामक प्राधिकरण (रेरा), के खाता संख्या-3637352539 सेन्ट्रल बैंक ऑफ इण्डिया, हजरतगंज, लखनऊ में जमा कराना अनिवार्य होगा। धरोहर धनराशि के बिना निविदा स्वीकार नहीं की जायेंगी। निविदा का भाग—प्रथम निविदा समिति द्वारा दिनांकः 03.12.2018 को अपरान्ह 1.00 बजे ऑनलाइन खोला जायेगा। निविदा के भाग-प्रथम की अर्हता शर्तों को पूरा करने वाले योग्य निविदादाताओं की निविदा का भाग-द्वितीय निविदा समिति द्वारा दिनांक 05.12.2018 को अपरान्ह 02.00 बजे ऑनलाइन खोला जाना प्रस्तावित है। निविदा खोलने की तिथि को अवकाश होने पर निविदायें अगले कार्यालय दिवस में निर्धारित समय पर खोली जायेंगी। मा. अध्यक्ष. उ.प्र. भू-सम्पदा विनियामक प्राधिकरण (रेरा) के पास बिना कारण बताये किसी भी निविदा अथवा सभी निविदाओं को निरस्त करने का अधिकार सुरक्षित होगा। अन्य शर्तें ई-निविदा प्रपत्र में वर्णित हैं। निविदा रेरा की वेबसाइट www.up-rera.in पर भी देखी जा सकती है।

सचिव रेरा

### आउटर्सोसिंग से वाहन/टैक्सी की सेवाओं हेतु निविदा प्रपत्र

उ.प्र. भू-सम्पदा विनियामक प्राधिकरण के गौतमबुद्ध नगर, ग्रेटर नोएडा स्थित क्षेत्रीय कार्यालय के उपयोगार्थ प्रतिमाह 04 वाहन / टैक्सी (3 सियाज अथवा होण्डा सिटी एवं 1 डिजायर अथवा इटियास अथवा डिजायर टूअर) की सेवाओं की आवश्यकता है। इस हेतु इच्छुक निविदादाताओं से संलग्न प्रारूप पर ई–निविदा आमंत्रित की जाती हैं। निविदा राज्य सरकार के ई-निविदा पोर्टल पर दिनांक 12.11. 2018 से 02.12.2018 तक अपलोड की जा सकती है। निविदा का भाग-1 (टेक्निकल) दिनांक 03.12.2018 को अपरान्ह 1.00 बजे एवं भाग-2 (वित्तीय) दिनांक 05.12.2018 को अपरान्ह 02:00 बजे उ.प्र. भू-सम्पदा विनियामक प्राधिकरण द्वारा गठित समिति द्वारा उ.प्र. भू–सम्पदा विनियामक प्राधिकरण (रेरा) के लखनऊ स्थित मुख्यालय नवीन भवन राज्य नियोजन संस्थान, कालाकांकर हाउस, पुराना हैदराबाद में खोला जायेगा। निविदादाता निविदा खोले जाने के समय उपस्थित रह सकते हैं। निविदा प्रस्तुत करने हेत् प्रमुख शर्तें / अर्हताएं निम्नवत् हैं :-

- 1. fufonk d s lkFk /kjk sgj /kujkf"k #- 50]000-00 ¼#i; s ipkl gtkj ek=½ m-i z-भू-सम्पदा विनियामक प्राधिकरण (रेरा), के खाता संख्या-3637352539 सेन्ट्रल बैंक ऑफ इण्डिया, आई.एफ.एस.सी. कोड–CBIN0280139, हजरतगंज, लखनऊ में जमा कराना अनिवार्य होगा।
- 2. निविदादाता / फर्म का जी.एस.टी. के अन्तर्गत पंजीकरण होना अनिवार्य है। निविदादाता द्वारा तद्–सम्बन्धी प्रमाण–पत्र निविदा के साथ अपलोड करना अनिवार्य होगा।
- $3.$  Fिविदादाता / फर्म के पास PAN का आवंटन अनिवार्य होगा, जिसकी स्व प्रमाणित छायाप्रति निविदा के साथ अपलोड करना अनिवार्य होगा। फर्म का वार्षिक टर्न-ओवर न्यूनतम रु. 50.00 लाख आवश्यक होगा, तद्-सम्बन्धी प्रमाण-पत्र निविदा के साथ अपलोड़ करना अनिवार्य होगा।
- 4. निविदा में उल्लिखित दर में वाहन चालक, ईंधन, वाहन का संचालन एवं रख-रखाव, वाहन बीमा, वाहन चालक हेतु मोबाइल फोन, स्वच्छ सफेद वर्दी मय पी कैप से सम्बन्धित सभी व्यय सम्मिलित होंगे। जी.एस.टी. का भुगतान पथक से किया जायेगा।
- 5. हेरा को प्रस्तावित समस्त वाहनों का मेक वर्ष 2017 या बाद का होना अनिवार्य है। निविदादाता को आर.सी. की स्व प्रमाणित प्रति निविदा के साथ अपलोड करानी होगी।
- 6. फर्म द्वारा उपलब्ध कराये जाने वाले वाहन दिल्ली / एन.सी.आर. में पंजीकृत होना $\pi$ ।
- 7. पर्म के पास प्रस्तावित वाहन स्वयं / प्रोपराइटर के स्वामित्व में अथवा अनुबंध के .<br>माध्यम से उपलब्ध होने अनिवार्य हैं। तत्सम्बन्धी अभिलेख निविदा के साथ अपलोड किए जाने आवश्यक होंगे।
- 8. फर्म द्वारा उपलब्ध कराये जाने वाले वाहन में कोई भी ब्रेकडाउन/खराबी होने पर आधे घण्टे के अन्दर फर्म को वैकल्पिक वाहन उपलब्ध कराना होगा। निर्धारित अथवा वैकल्पिक वाहन पैरा–5 के अनुरूप उपलब्ध न कराये जाने

की स्थिति में प्रत्येक ऐसी स्थिति के लिए रु. 1,500 / – प्रतिदिन की दर से कटौती करने का अधिकार उ.प्र. भू-सम्पदा विनियामक प्राधिकरण का होगा।

- निविदा में अंकित की गयी दरें, जो स्वीकृत की जायेंगी, वह दरें निविदा 9. स्वीकृति / अनुबन्ध निष्पादित होने की तिथि से 02 वर्ष तक प्रभावी रहेंगी। यदि कोई निविदादाता निविदा में अंकित दरों पर सेवाएं दे पाने में असमर्थ पाया जाता है अथवा सेवाएं संतोषजनक नहीं पायी जाती हैं तो फर्म की परफारमेन्स सिक्यूरिटी ज़ब्त करते हुए उसका नाम काली सूची में डाल दिया जायेगा तथा भविष्य में उसकी कोई भी निविदा स्वीकार नहीं की जायेगी।
- निविदादाता उ.प्र. भू-सम्पदा विनियामक प्राधिकरण द्वारा निर्धारित प्रारूप पर ही 10. दिये गये विवरण के अनुसार दरें / रेट अंकित करेंगे।
- वाहन सेवा के अंतर्गत वाहन हेतु गैराज से कार्यालय तक आने एवं जाने की 11. अधिकतम दूरी 10 किमी ही मान्य होगी।
- वाहन की सेवा प्रातः 08:00 बजे से रात्रि 10:00 बजे तक प्रत्येक दिन उपलब्ध 12. करायी जायेगी। रात्रि 10:00 बजे के उपरान्त ही निर्धारित रात्रि शुल्क देय होगा।
- निविदादाताओं की धरोहर धनराशि (अर्नेस्ट मनी) निविदाओं पर निर्णय के 13. उपरान्त वापस की जायेगी।
- सफल निविदादाता की निविदा स्वीकृत किये जाने की स्थिति में 15 दिन के 14. अन्दर फर्म को उ.प्र. भू-सम्पदा विनियामक प्राधिकरण से अनुबन्ध करना होगा। इस हेतु नियमानुसार स्टाम्प पेपर फर्म द्वारा प्रस्तुत करना होगा।
- फर्म द्वारा पूर्णतः नये वाहनों की सेवाओं का प्रस्ताव करने पर 3 वर्ष तक सेवा  $15.$ प्रदान करने का अनुबन्ध किया जा सकेगा।
- स्वीकृत फर्म से अनुबन्ध किये जाने की दशा में अनुबन्धकर्ता द्वारा 16. रु. 1,00,000/ - की धनराशि का फिक्स्ड डिपोजिट अथवा बैंक गारण्टी उ.प्र. भू-सम्पदा विनियामक प्राधिकरण लखनऊ के पक्ष में परफारमेन्स सिक्युरिटी के रूप में बन्धक कराना आवश्यक होगा।
- संतोषजनक रूप से निर्धारित अवधि तक वाहन की सेवाएं उपलब्धता सुनिश्चित 17. करने अथवा अध्यक्ष, उ.प्र. रेरा के निर्णय के उपरान्त ही परफारमेन्स सिक्युरिटी की धनराशि वापस की जायेगी।
- फर्म द्वारा समय की पाबन्दी एवं दक्षता पर पूरा ध्यान देना अनिवार्य होगा। 18.
- निविदा स्वीकार होने पर किसी भी प्रकार का अग्रिम भुगतान नहीं किया 19. जायेगा।
- उपलब्ध कराये गये पते पर पंजीकृत डाक द्वारा अथवा ई-मेल द्वारा भेजी गयी 20. सूचना निविदादाता को प्राप्त हुआ माना जायेगा। निविदादाता द्वारा पता परिवर्तन की सूचना उ.प्र. भू-सम्पदा विनियामक प्राधिकरण को उपलब्ध करानी होगी।
- सम्बन्धित वाहनों के रोड टैक्स, रजिस्ट्रेशन, वाहन चालक का कामर्शियल 21. ड्राइविंग लाइसेंस एवं नियमानुसार वाहन का बीमा होना आवश्यक है। इस हेतु सम्पूर्ण उत्तरदायित्व निविदादाता का होगा।
- फर्म द्वारा उपलब्ध कराये गये वाहन के दुर्घटनाग्रस्त होने / वाहन के चालक से 22. किसी व्यक्ति/पशु के दुर्घटना में जीवन हानि अथवा घायल होने पर या किसी सामान या वस्तु के क्षतिग्रस्त होने पर अथवा किसी प्रकार का अन्य नुकसान होने पर उ.प्र. भू-सम्पदा विनियामक प्राधिकरण किसी प्रकार उत्तरदायी नही होगा।
- फर्म द्वारा उपलब्ध कराये गये वाहन के चालक के स्वास्थ्य एवं कार्य करने में 23. किसी प्रकार की क्षति होने पर उ.प्र. भू-सम्पदा विनियामक प्राधिकरण किसी प्रकार उत्तरदायी नहीं होगा। वर्क कम्पेन्शेशन एक्ट या अन्य किसी कानून अथवा नियम के अन्तर्गत किये जाने वाले किसी भी प्रकार के मुआवजे के भुगतान की जिम्मेदारी फर्म/एजेंसी की होगी। उ.प्र. भू–सम्पदा विनियामक प्राधिकरण इसके लिए जिम्मेदार नहीं होगा।
- फर्म द्वारा उपलब्ध कराये गये वाहन के चालक के न्यूनतम वेतन सम्बन्धी 24. समस्त कानूनों / नियमों यथा श्रम विभाग, आदि का अनुपालन फर्म / एजेंसी द्वारा किया जायेगा। इस सम्बन्ध मे किसी प्रकार का दायित्व उ.प्र. भू-सम्पदा विनियामक प्राधिकरण का नहीं होगा।
- वाहन के चालक को साफ–सुथरी यूनीफार्म में होना आवश्यक होगा तथा 25. चालक को सामान्य शिष्टाचार एवं सद्व्यवहार का पालन करना होगा।
- गूण-दोष के आधार पर फर्म / एजेंसी की सेवाओं का विस्तार अगले एक वर्ष के 26. लिए किया जा सकेगा।
- किसी भी विवाद की दशा में अध्यक्ष, उ.प्र. भू-सम्पदा विनियामक प्राधिकरण, 27. लखनऊ का निर्णय अंतिम होगा तथा न्यायक्षेत्र लखनऊ / गौतमबद्ध नगर होगा।
- सफल निविदादाता द्वारा अनुबन्ध के पश्चात उपलब्ध कराये जाने वाले वाहनों 28. के परिप्रेक्ष्य में भुगतान हेतु प्रस्तुत किये जाने वाले बिल के साथ लॉगबुक की छायाप्रति (सम्बन्धित अधिकारी द्वारा प्रमाणित) संलग्न करनी अनिवार्य होगी।
- निविदादाता से यह अपेक्षा की जाती है कि वे निविदा प्रपत्र निर्देश/शर्तों का 29. भली-भांति परीक्षण कर आवश्यक शर्तें / प्रपत्र आदि पूर्ण करने के पश्चात ही निविदा प्रस्तुत करें।
- किसी भी निविदा को स्वीकार अथवा अस्वीकार करने का पूर्ण अधिकार अध्यक्ष 30. उ.प्र. भू-सम्पदा विनियामक प्राधिकरण को होगा तथा उनका ही निर्णय अंतिम एवं मान्य होगा।

### निविदा का भाग-1 टेक्निकल

फर्म का नाम एवं पूर्ण पताः-

फर्म का पंजीयन संख्या:--

फर्म के प्रोप्राईटर अथवा अधिकृत प्राधिकारी का नामः-

मोबाइल नं. :-

टेलिफोन नं. :–

ई-मेल आई.डी.:-

PAN No.:-

TAN No.:-

GST No. :-

फर्म का सरकारी विभाग/उपक्रम के समान कार्य करने का अनुभवः-............ वर्ष (स्वप्रमाणित प्रति अपलोड करनी अनिवार्य है)

फर्म के विगत 3 वर्ष के वार्षिक टर्न-ओवरः-(सी.ए. प्रमाण-पत्र अपलोड करना अनिवार्य है)

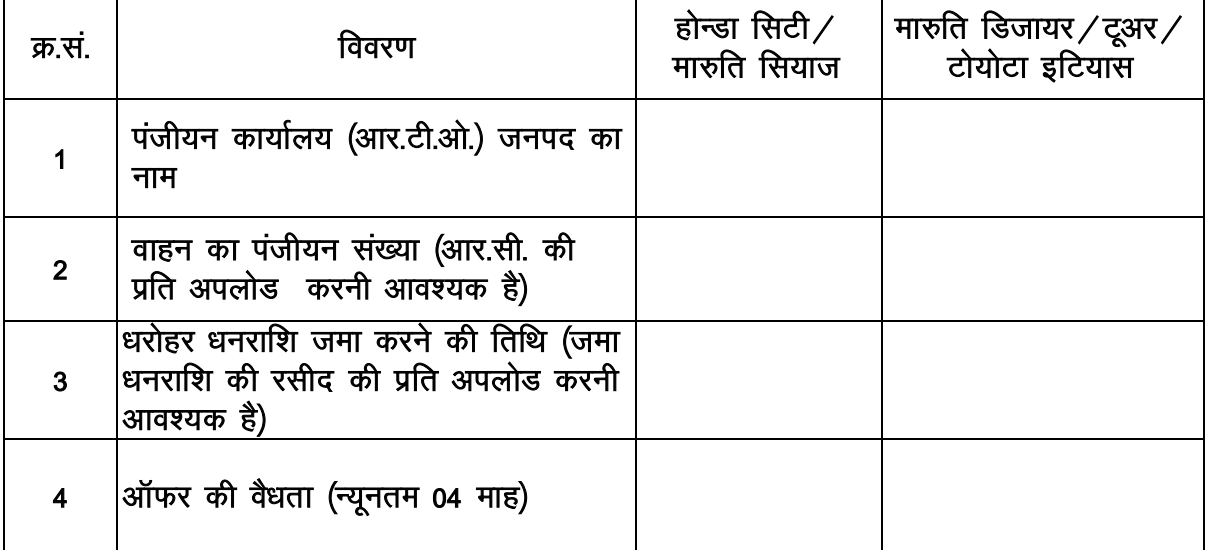

# निविदा का भाग-2 वित्तीय

फर्म का नाम एवं पूर्ण पताः-फर्म का पंजीयन संख्याः-फर्म के प्रोप्राईटर अथवा अधिकृत प्राधिकारी का नामः-मोबाइल नं. :-टेलिफोन नं. :–

# (धनराशि रु. में)

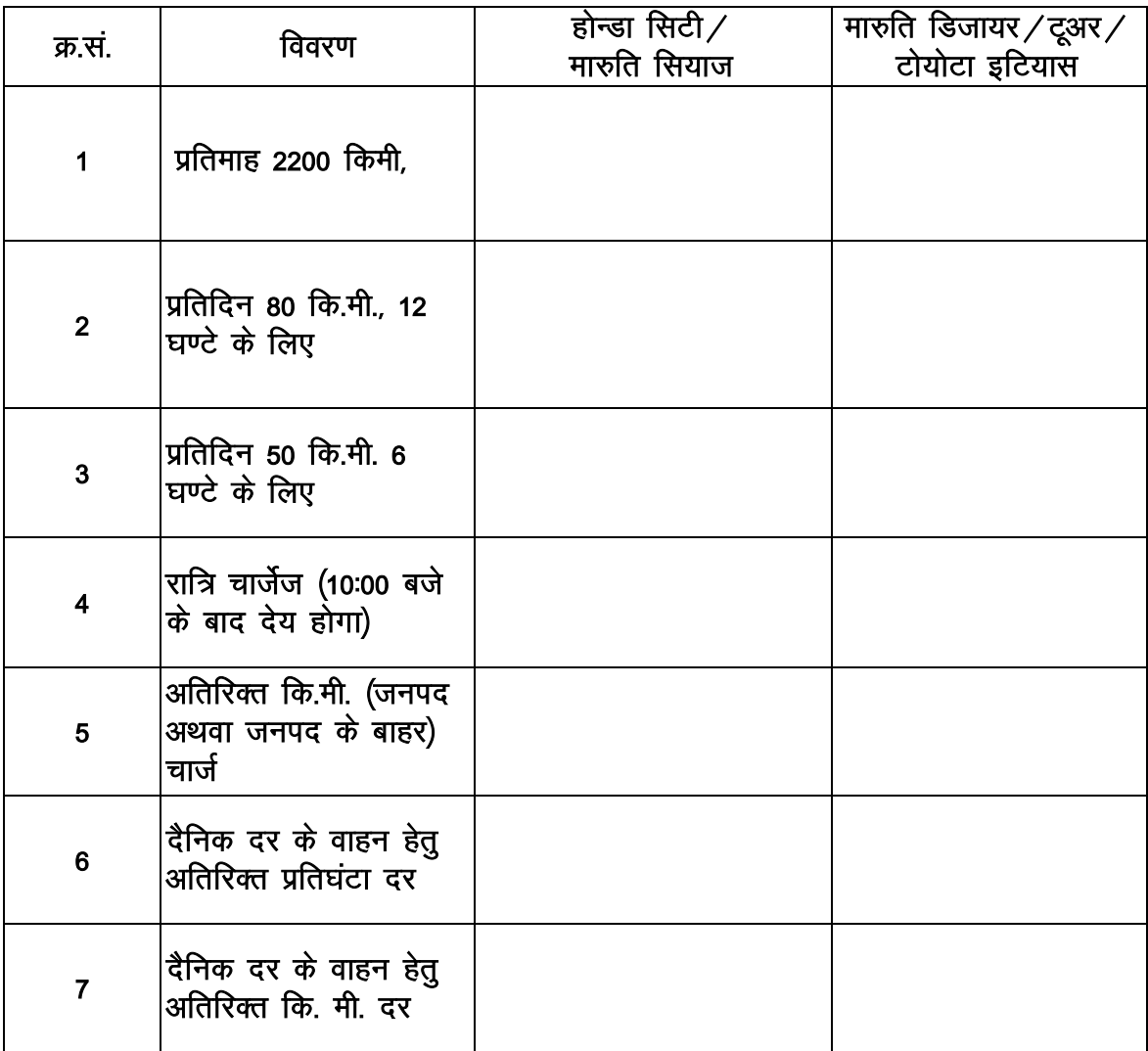

#### **TENDER FORM**

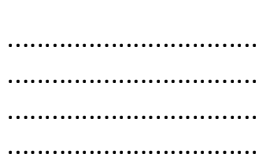

To,

From

Secretary, U.P. Real Estate Regulatory Authority, Naveen Bhawan, Rajya Niyojan Sansthan, Kalakankar House, Old Hyderabad Lucnow-226007

Sir,

With reference to your invitation to tender for above work, we hereby offer the rates for the items in the schedule annexed or such portion thereof, as you may determine in strict accordance with annexed terms and conditions of tender.

We agree to abide by this tender for the period of four months from the date of opening

of this tender.

A sum of Rs 50,000.00 has been deposited in the account no. 3637352539 of Central Bank of India of UP Real Estate Regulatory Authority as earnest money which shall be retained by the UP Real Estate Regulatory Authority on account of security deposit as specified in the terms and conditions of tender.

Yours faithfully,

 **Signature of Tenderer** (Name in full)

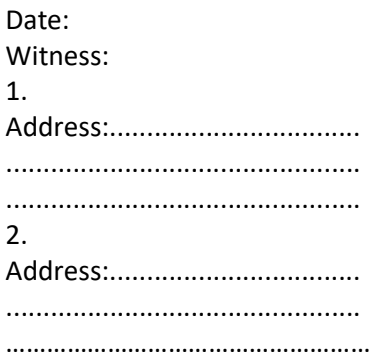

- 1. I/We..........................................certify that my/our relatives are not employee of U.P Real Estate Regulatory Authority.
- 2. If yes, please intimate name designation & address of the person concerned.

**Date:**

 **Signature of Tenderer**

#### **INSTRUCTION TO BIDDERS / TENDERERS**

#### 1. **Submission of E-Bids :**

The Bid Submission module of e-procurement website http://etender.up.nic.in enables the bidders to submit the e-bids online against this bidding published by the purchaser. Bid may be submitted only during the period and time stipulated in the bidding. Bidders are advised start the Bid Submission process well in advance so that they can submit their bids in time. The bidders shall submit their bids taking into account the server time, displayed in the eprocurement website. This server time is the time by which the bid submission activity will be allowed till the permissible time on the last date of submission stipulated in the schedule. The bidders cannot submit their bids after the completion of bid submission period. For delay in submission of bids due to any reasons, shall be responsibility of the bidder. The bidders shall follow the instructions mentioned herein under for submission of their e-bids:

- **(i)** For participating in bids through the e-bidding system, it is necessary for the bidders to be the registered users of the e-procurement website http://etender.up.nic.in The bidders shall first register themselves on the e-bidding website, if they have not done so previously, using the option "Click here to enroll" available on the home page of the website.
- **(ii)** In addition to the normal registration, the bidder has to register with their Digital Signature Certificate (DSC) in the e-bidding system and subsequently he/she will be allowed to carry out his/her bid submission activities. Registering the Digital Signature Certificate (DSC) is a onetime activity. Before proceeding to register their DSC, the bidder shall first log on to the e-bidding system using the User Login option on the home page with the logging Id and Password with which they has registered as per clause (i) above. For successful registration of DSC on e-procurement website http://etender.up.nic.in the bidder must ensure that they possess class-2/Class-3 DSC issued by any certifying authorities duly approved by Controller of Certifying Authorities. The bidder is also advised to register their DSC on eprocurement website well in advance before bid submission period & time so that they do not face any problem while submitting their e-bid against this bidding. The bidder can perform User Login creation and DSC registration exercise as described in clause (i) and (ii) above even before bid submission period starts. The purchaser shall not be held responsible if the bidder tries to submit their e-bid at the last moment of submission of bid, but could not submit due to DSC registration problem.
- **(iii)** The bidder can search for active bidding through "Search Active Biddings" link, select a bidding in which they are interested in and then move it to "My Biddings" Folder using the option available in the Bid Submission menu. After selecting and viewing the bidding, for which the bidder intends to bid, from "My Biddings" folder, the bidder can place their bid by clicking "pay Offline" option available at the end of the view bidding form. Before this, the bidder should download the bidding document and price Schedule/Bill of Quantity (BOQ) and study them carefully.
- **(iv)** The bidder shall keep all the documents ready as per the requirements of bidding document in the PDF format except the Price Schedule/Bill of Quantity (BOQ) which shall be in the XLS Format (EXCEL sheet).
- **(v)** After clicking the, Pay offline option, the bidder shall be redirected to the relevant page of Terms and conditions. The bidder shall read the terms and conditions before proceeding to fill in the Bidding fee EMD offline payment details. After entering and saving the Bidding

Fee and EMD details, the bidder shall click "Encrypt & Upload" option given in the offline payment details form so that "Bid Document Preparation and Submission" window appears to upload the documents as per technical (Fee details, Qualification details, Bid Form and Technical Specification details) and financial (Bid Form and Price Schedule/BOQ) schedules/packets given in the bidding details. The details of the Demand Draft or any other accepted instrument which is to be physically sent in the original before opening of technical bids, should tally with the details available in the scanned copy and the data entered during with submission time otherwise the bid submitted shall not be accepted.

- **(vi)** Next, the bidder should upload the Technical Bid Documents for fee details (Bidding fee and EMD), Qualification details as per PQC, and Financial Bid documents as per BOQ of bidding document. Before uploading, the bidder has to select the relevant Digital Signature Certificate. They may be prompted to enter the digital signature certificate password, if necessary. For uploading, the bidder should click "Browse" button against each document label in Technical and Financial schedules/packets and then upload the relevant PDF/XLS files already prepared and stored in the bidder"s computer.
- **(vii)** The Bidder shall click "Encrypt" next for successfully encrypting and uploading of required documents. During the above process, the bid documents are encrypted/locked electronically with the DSC"s of the Bid openers to ensure that the bid documents are protected, stored and opened by concerned bid openers only.
- **(viii)** After successful submission of bid documents, a page giving the summary of bid submission will be displayed that the process of e-bid submission is completed. The bidder can take a printout of the summary using the "print" option available in the window as an acknowledgement for future reference.
- **(ix)** Purchaser reserves the right to cancel any or all Bids without assigning any reason.
- **(x)** The Bidders are advised to upload the scanned documents with minimum of 150 dpi scanner to ensure readable uploaded e-Bids.

#### **2. Deadline for Submission of E-Bids :**

- (a) e-bids (Technical and Financial) must be submitted by the bidders at e-procurement website http://etender.up.nic.in not later than submission end date.
- (b) The Purchaser may at this discretion, extends this deadline for submission of bids by amending the bid documents.

#### **3. Late Bids :**

The server time indicated in the Bid Management window on the e-procurement website http://etender.up.nic.in will be the time by which the bid submission activity will be allowed till the permissible date and time schedule in the bidding. Once the bid submission period is over the bidder cannot submit their bid. Bidder has to start the Bid Submission well in advance so that the submission process is completed within the scheduled period, failing which; it shall be the bidder's responsibility.

#### **4. Withdrawal and Resubmission of E-Bids :**

**(a)** At any point of time, a bidder may withdraw their bid submitted online before the bid completion of bid submission period. For withdrawing, the bidder shall first log in using their login id and password and subsequently by their Digital Signature Certificate on the eprocurement website http://etender.up.nic.in. The bidder shall then select "My Bids" option in the Bid Submission menu. The page listing all the bids submitted by the bidder shall be displayed. Click "View" to see the details of the bid to be withdrawn. After selecting the "Bid Withdrawal" option, the bidder has to click "Yes" to the message "Do you want to withdraw this bid?" displayed in the Bid Information window for the selected bid. The bidder also has to enter the reason for withdrawing the bid and upload the same for withdraw before clicking the "Submit" button. The bidder has to confirm again by pressing "Ok" button before finally withdrawing their selected bid.

- **(b)** The bidder has to request the purchaser with a letter, attaching the proof of withdrawal and submission of bid security/EMD in the office of purchaser for taking back the bid security/EMD as per the manual procedure.
- **(c)** No bid may be withdrawn in between the period fixed for submission of bids and the period of expiry. Withdrawal of a bid during this interval may result in the Bidder's forfeiture of their bid security.
- **(d)** The bidder can resubmit their bid as and when required till the scheduled bid submission end date and time. The bid submitted earlier will be replaced by the new one. The bid security submitted by the bidder earlier will be used for revised bid and the new bid submission summary generated after the successful submission of the revised bid will be considered for evaluation purposes. For resubmission, the bidder shall first log in using their Login id and password and subsequently by their Digital Signature Certificate on the eprocurement website http://etender.up.nic.in. The bidder should then select "My Bids" option in the Bid Submission menu. The page listing all the bids submitted by the bidder will be displayed. Click "View" to see the details of the bid to be resubmitted. After selecting the "Bid Resubmission" option, click "Encrypt & Upload" to upload the revised bid documents by following the methodology provided in clauses  $1(d)$  to  $1(g)$ .
- **(e)** The bidders can submit their revised bids as many times as possible by up loading their bid documents within the schedule period for submission of e-bids.
- **(f)** No bid can be resubmitted subsequently after the period for submission of bids is over.
- **5.** Bidders are advised to study the bid document carefully. Submission of bids against the tender notice shall be deemed to have been done after careful study and examination of the procedures, terms and conditions stipulated in the bid documents with full understanding of its implications.
- **6.** The bid document is available at e-procurement website http://etender.up.nic.in. Interested bidders may view, download the bidding document, seek clarification and submit their bid online up to the prescribed date and time through uploading on e-procurement website http://etender.up.nic.in.
- **7.** The bidders are required to submit the cost of bidding document as stated above through Demand draft/Banker's cheque payable in the favour of U.P. Jal Vidyut Nigam Ltd. payable at Lucknow by post/courier, prior to the scheduled date & time of opening of bid failing which bid shall not be considered/opened.
- **8.** All bids must be accompanied by a Bid Security (EMD) in the form of Bank Guarantee in prescribed proforma as per Annexure- or FDR/TDR of schedule Bank which shall be duly pledged in favor of U.P. Real Estate Regulatory Authority payable at Lucknow. The scanned copy of bid document fee (Tender Cost), Earnest Money, Power of attorney must be up loaded electronically along with all the bid documents. The original copy of bid document fee, EMD, Power of Attorney made in the name of individual whom signed bid document

digitally through DSC & Commitment in prescribed format as per Annexure-I on non judicial stamp paper of Rs. 100.00 each should be furnished to the office of RERA Lucknow before opening of part 'I' of submitted Bid, failing which the bid shall not be considered/opened.

- **9.** The bids shall be electronically opened in the presence of bidder's representatives, who choose to attend, at the prescribed venue, date and time mentioned above.
- **10.** The Purchaser reserves the right to cancel any or all the bids/annul the bidding process without assigning any reason thereof.
- **11.** In the event of date specified for bids opening, being declared a holiday then the bid shall be opened on next working day at schedule time.
- **12.** All the required documents shall submitted/uploaded by the bidder electronically in the PDF format. However, the Financial Bid should be submitted in the XLS format.
- **13.** Quantity as mentioned in e-Tender Notice is tentative and may vary up to any extent as per site requirement.
- **14.** No deviation from the Technical specification & Technical Conditions shall be acceptable in Technical Part of Bid.

**Secretary RERA**